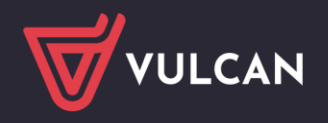

# W jaki sposób wygenerować kody dostępu dla ucznia/rodzica?

## Przekazanie uczniom/ rodzicom kodów dostępu

Jednorazowy kod dostępu, jest to kod generowany przez szkołę z modułu Sekretariat lub Dziennik.

### **Aby wygenerować jednorazowy kod dla użytkownika z modułu Sekretariat, postępuj zgodnie z poniższymi krokami:**

Przejdź do zakładki Kartoteki i księgi/ Uczniowie w oddziałach/ Dany oddział/ Kartoteka ucznia/ Dostęp internetowy. Następnie w celu wygenerowania kodu kliknij przycisk **Włącz**

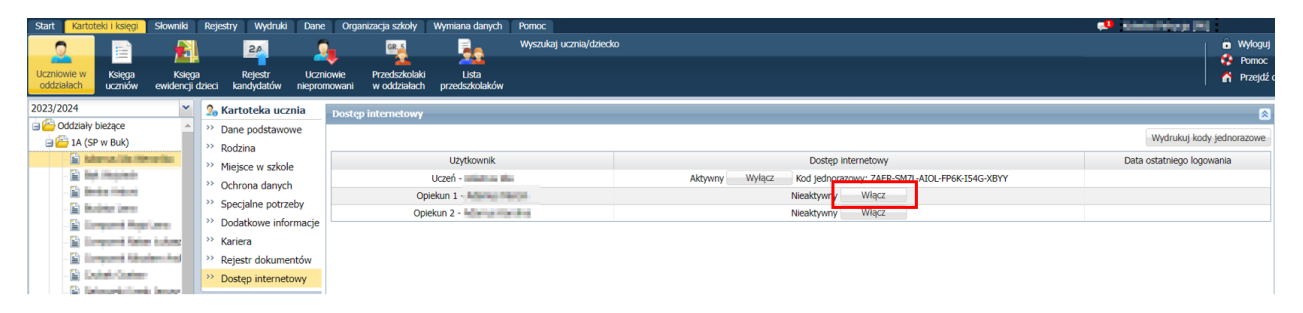

- Po aktywacji jednorazowego kodu, kliknij przycisk **Wydrukuj kody jednorazowe**
- W nowym oknie, które się otworzy, zaznacz użytkownika, dla którego chcesz wygenerować kod
- Na koniec, kliknij przycisk **Drukuj**

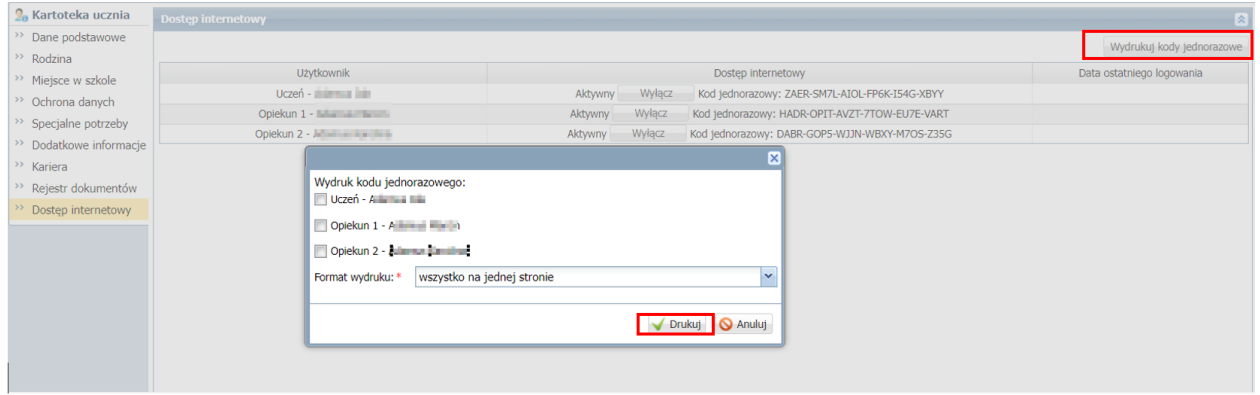

Kod jednorazowy zostanie automatycznie wygenerowany

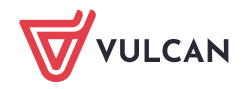

### **Aby wygenerować jednorazowy kod dla użytkownika z modułu Dziennik, postępuj zgodnie z poniższymi krokami:**

**Przejdź do zakładki Dziennik/ Dziennik oddziału/ Dany oddział/ Kartoteka ucznia/ Dostęp interne**towy. Następnie w celu wygenerowania kodu kliknij przycisk **Włącz**

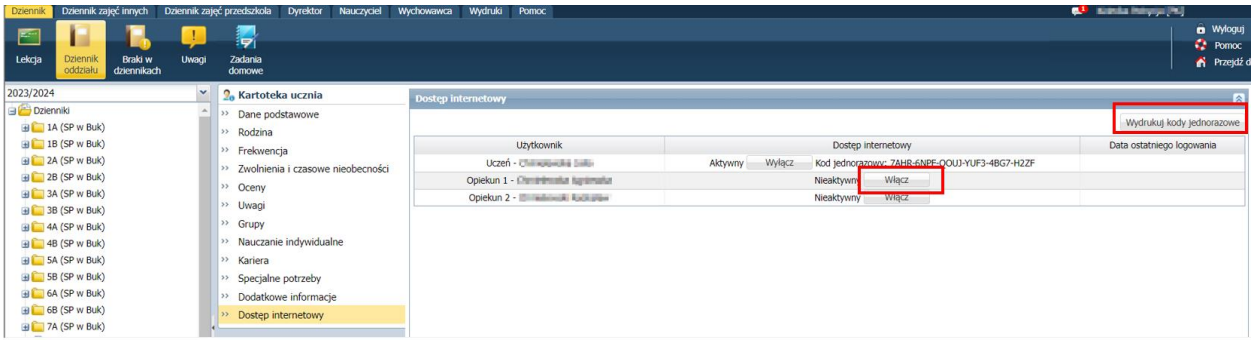

- Po aktywacji jednorazowego kodu, kliknij przycisk **Wydrukuj kody jednorazowe**
- W nowym oknie, które się otworzy, zaznacz użytkownika, dla którego chcesz wygenerować kod
- Na koniec, kliknij przycisk **Drukuj**

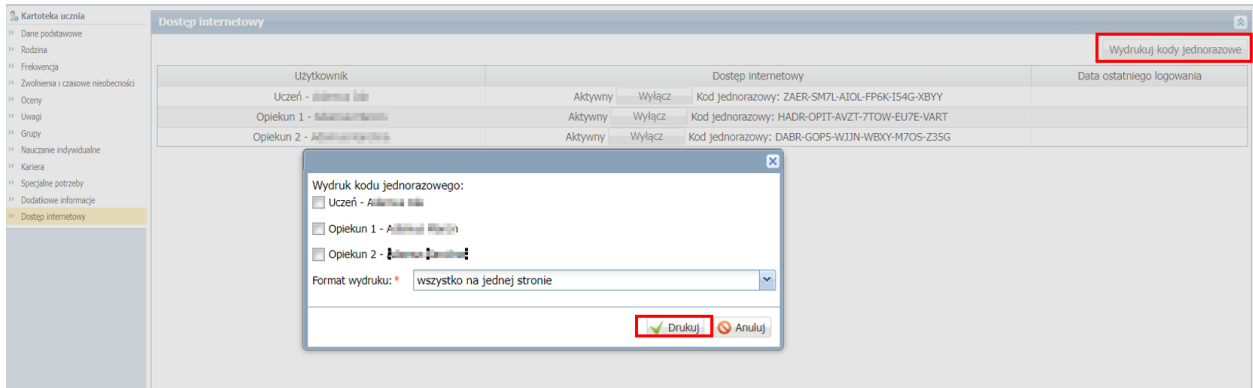

 $\blacksquare$  Kod jednorazowy zostanie automatycznie wygenerowany

**Aby wydrukować jednorazowy kod dostępu internetowego dla wielu użytkowników z modułu Dziennik, postępuj zgodnie z poniższymi krokami:**

Przejdź do zakładki Dziennik/ Wychowawca/ Dostęp internetowy. Następnie w celu wygenerowania kodów ustaw odpowiednio rok szkolny oraz oddział i kliknij przycisk **Filtruj**

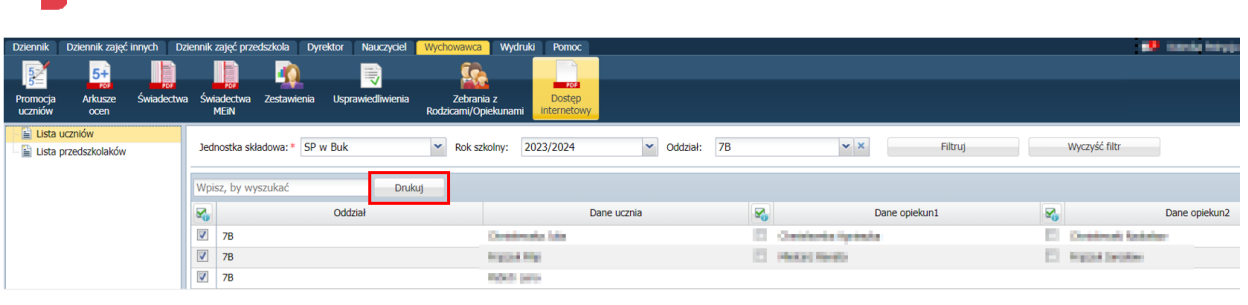

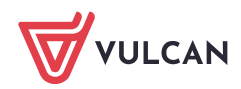

- Następnie zaznacz użytkowników, dla których chcesz wydrukować kod
- Na koniec, kliknij przycisk **Drukuj**

#### **Kod po wygenerowaniu prezentuję się w następujący sposób:**

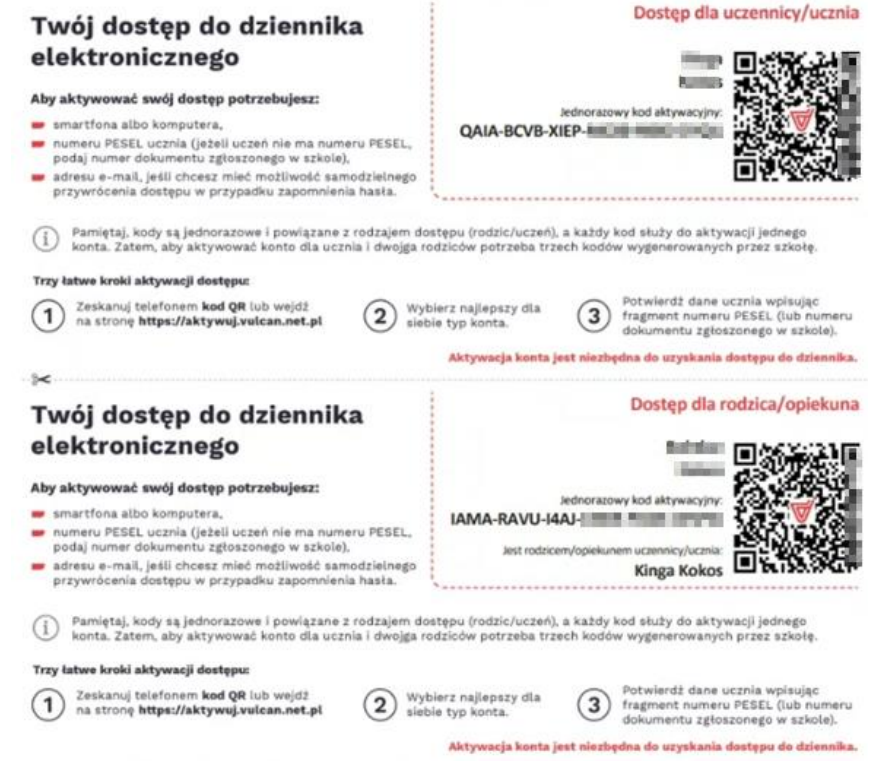

**Należy pamiętać, iż kod z dostępem dla opiekuna będzie możliwy do wygenerowania po ówczesnym wygenerowaniu kodu dla ucznia.**